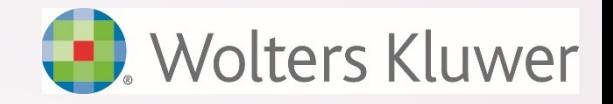

# **ftwilliam.com Compliance User Group Meeting #45**

Presented by: Janice Herrin & Jane Nickalls Tuesday September 12, 2017

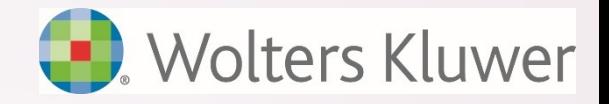

### Agenda

- **Overrides** 
	- Initial eligibility & entry dates
	- Continuing eligibility
	- HCE & Key determination
	- Limits
	- Vesting
- Update on Train the Trainer
- Coming Soon
- Tips of the month
- Wrap-up

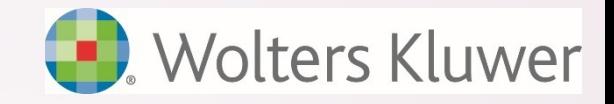

### Housekeeping

- All participant phones are muted to reduce background noise
- Please submit questions/comments via the Q&A or Chat features in the WebEx meeting

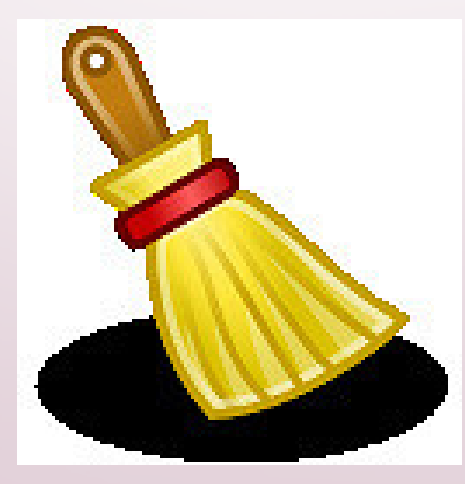

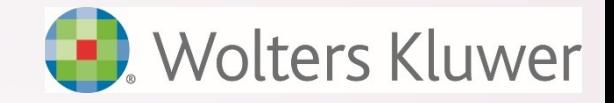

### Rule of Thumb

• Only use overrides when you have no alternative – it's better to have the software do the calculations!

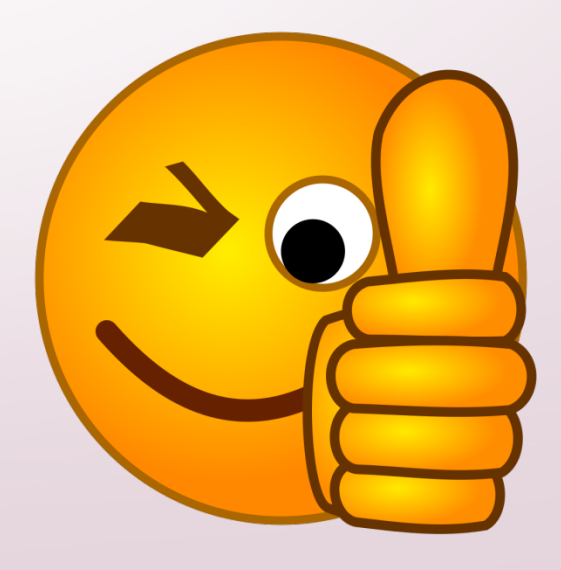

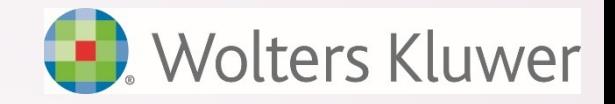

### Global vs. Individual Overrides

- Set global overrides for eligibility/entry dates & HCE/Key determination in the scrub parameters section
	- This indicates that the software will not calculate dates and/or indicators need to be added for ALL participants
- Individual overrides can be used if you just need to override certain participants

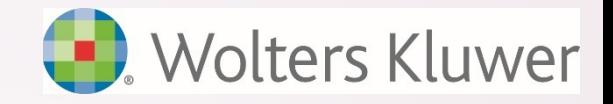

### Overrides – Initial Eligibility

- Situations where you may need to use overrides for eligibility & entry dates:
	- Importing census data from other software
	- Non standard age & service rules for eligibility
	- Non standard entry dates
	- You disagree with the ftwilliam determination

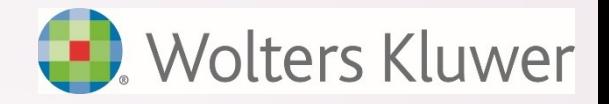

### Importing Census Data

- When moving to ftwilliam.com from other software you generally want to import:
	- Eligibility & entry dates
	- Years of service
	- HCE & Key indicators
	- Account balances
- Set the global override: 'Override initial eligibility status/entry date' to Yes in Scrub Parameters

• Ensures you are working with the same data as on the old system

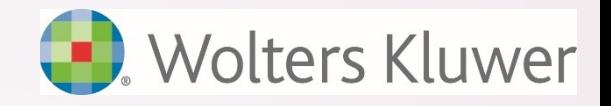

#### Plans with Non Standard Eligibility Dates

Example for age & service rules would be eligibility is met when someone reaches 1000 hours, OR works 500 hours in 6 months

- Since census data is uploaded for the whole year there's no way to determine when eligibility was met
- Often can let the system calculate eligibility & then override those who are incorrect
	- E.g. in second scenario above, code as 6 months elapsed time and adjust dates for anyone not working 500 hours
	- Be careful with rehires service spanning rules!

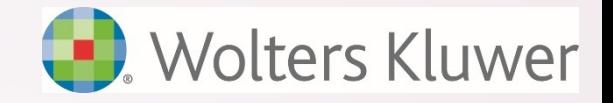

#### Plans with Non Standard Entry Dates

- Example would be quarterly entry dates not matching plan year-end
	- E.g. non-calendar year plan 3/1 thru 2/28 with entry dates 1/1; 4/1; 7/1 & 10/1
- Need to override entry dates software will not calculate

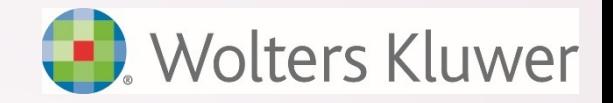

# Overriding Initial Eligibility

- Use \* ftw Override Initial Eligibility grid
- Contains a set of five columns for each of six sources:
	- Elective deferrals
	- **Match**
	- **Nonelective**
	- **Disaggregation**
	- Safe Harbor Nonelective
	- Safe Harbor Match

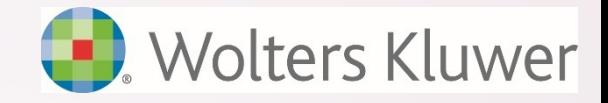

# Overriding Initial Eligibility

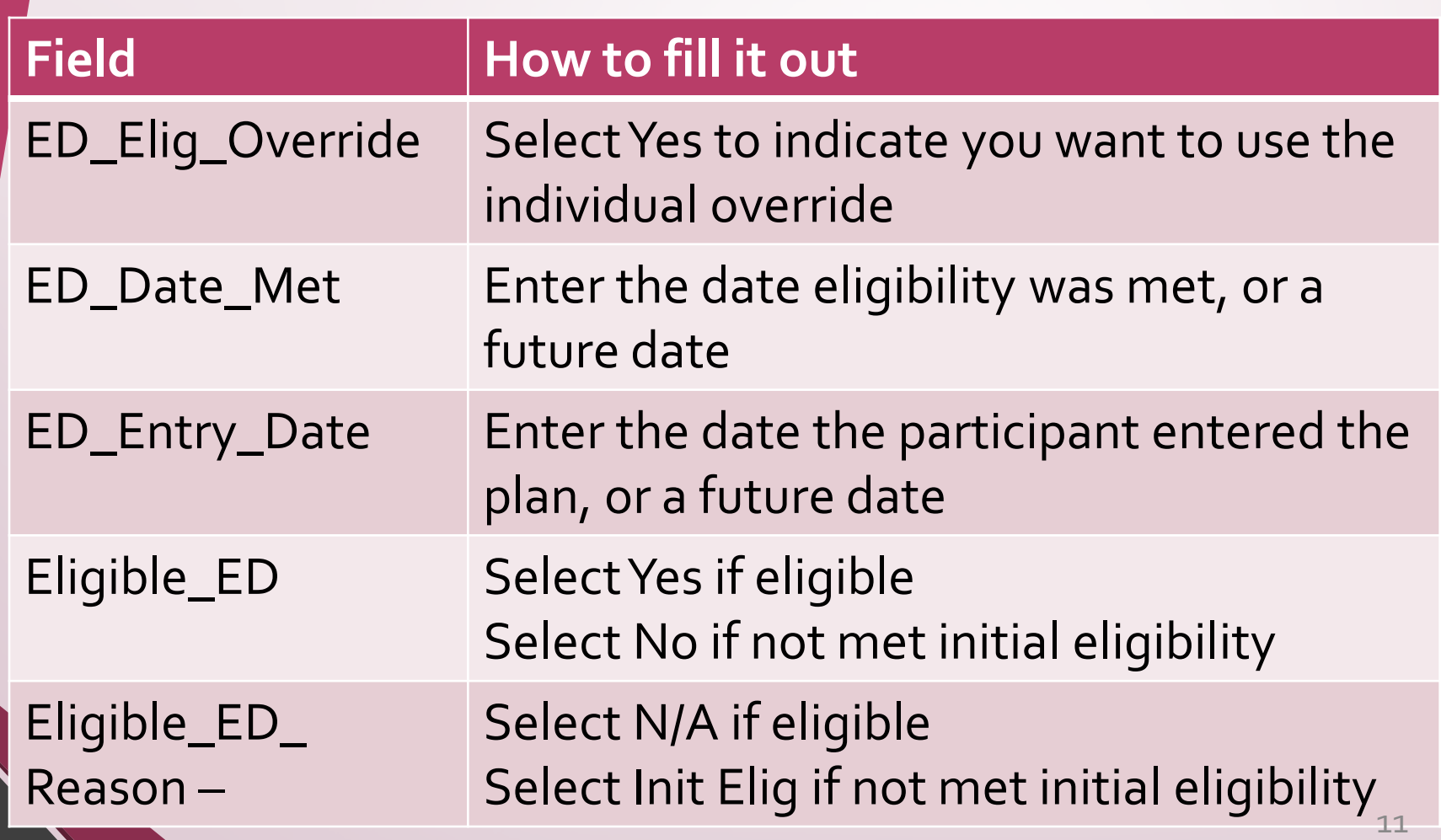

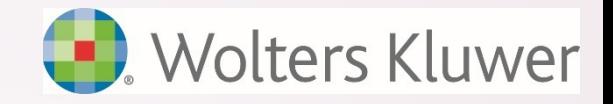

# Overriding Initial Eligibility

- Special note about disaggregation of otherwise excludables. The excludable population is determined by treating 'Disagg' as a source; the software calculates the following:
	- Disagg\_Date\_Met is the date someone would meet statutory eligibility
	- Disagg\_Entry\_Date is the next entry date after they meet statutory eligibility
	- Eligible\_Disagg select Yes if in the disaggregated part of the plan, i.e. if excludable

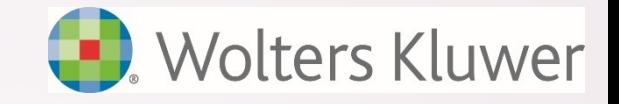

### Overriding Continuing Eligibility

- Used rarely most common to bring in one or more participants to pass coverage for PS or Match
- Use \* ftw Correct 410(b) Failure grid:

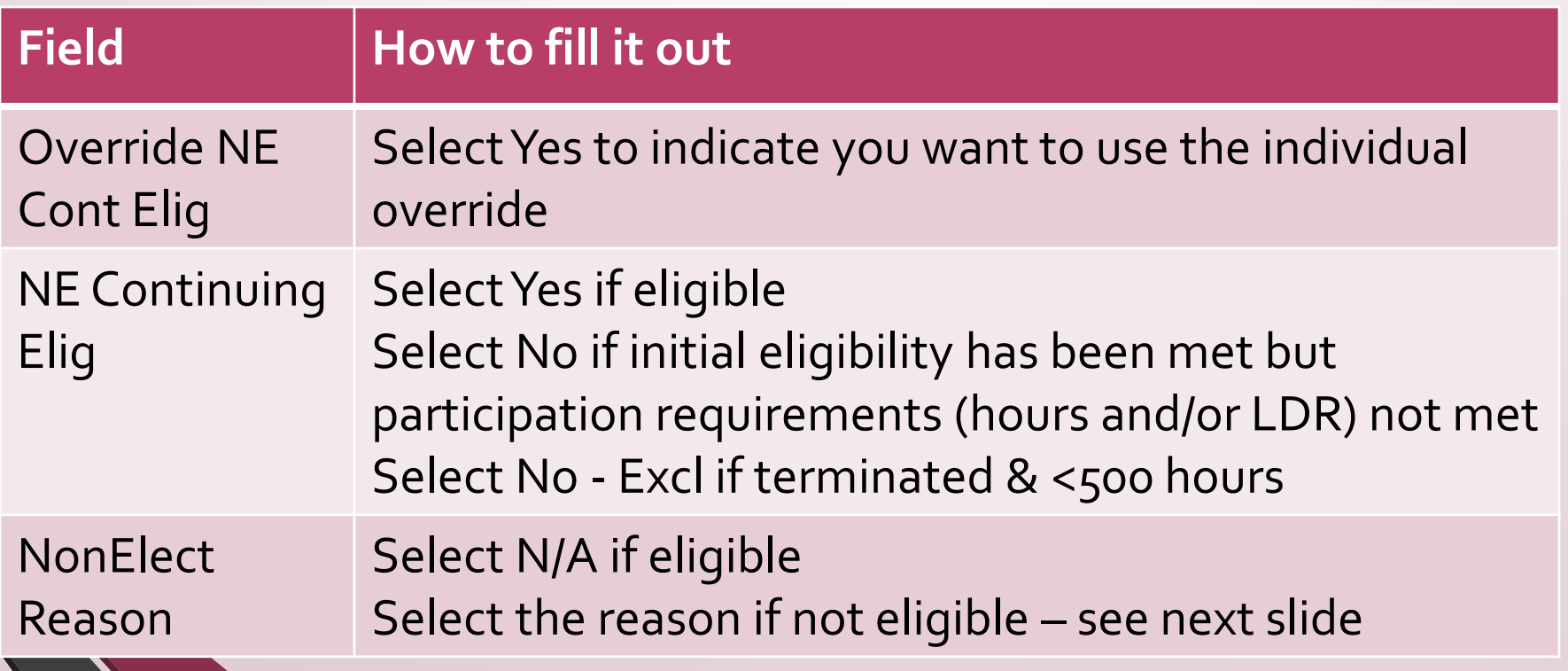

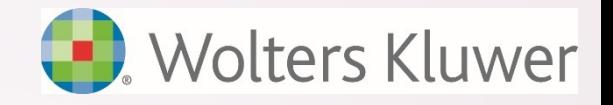

#### Reasons Why Not Eligible (Continuing)

- Employee Class in an excluded class
- Opt Out has opted out of the plan
- Term terminated
- Term exception terminated but meets an exception (is eligible)
- Cont Elig does not meet the participation requirements (hours or LDR)
- NRA non resident alien
- N/A not applicable (is eligible)

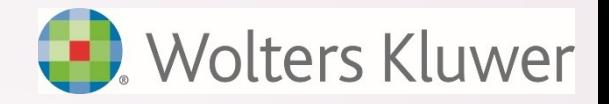

#### Overriding HCE & Key Determination

- Used rarely the software will generally determine HCEs & keys correctly
- Be sure that current & prior year compensation are correct and that all the census fields are filled out correctly for all years:
	- Officer –Yes or No
	- Ownership Percentage
	- Family Group A, B, C etc.
	- Family Group Relation Principal, Spouse, Child etc.

Be sure the prior year data scrub is run  $15$ 

#### Overriding HCE Determination

• If you do need to override HCE and/or Key determination, use the grid \* ftw Override HCE Key

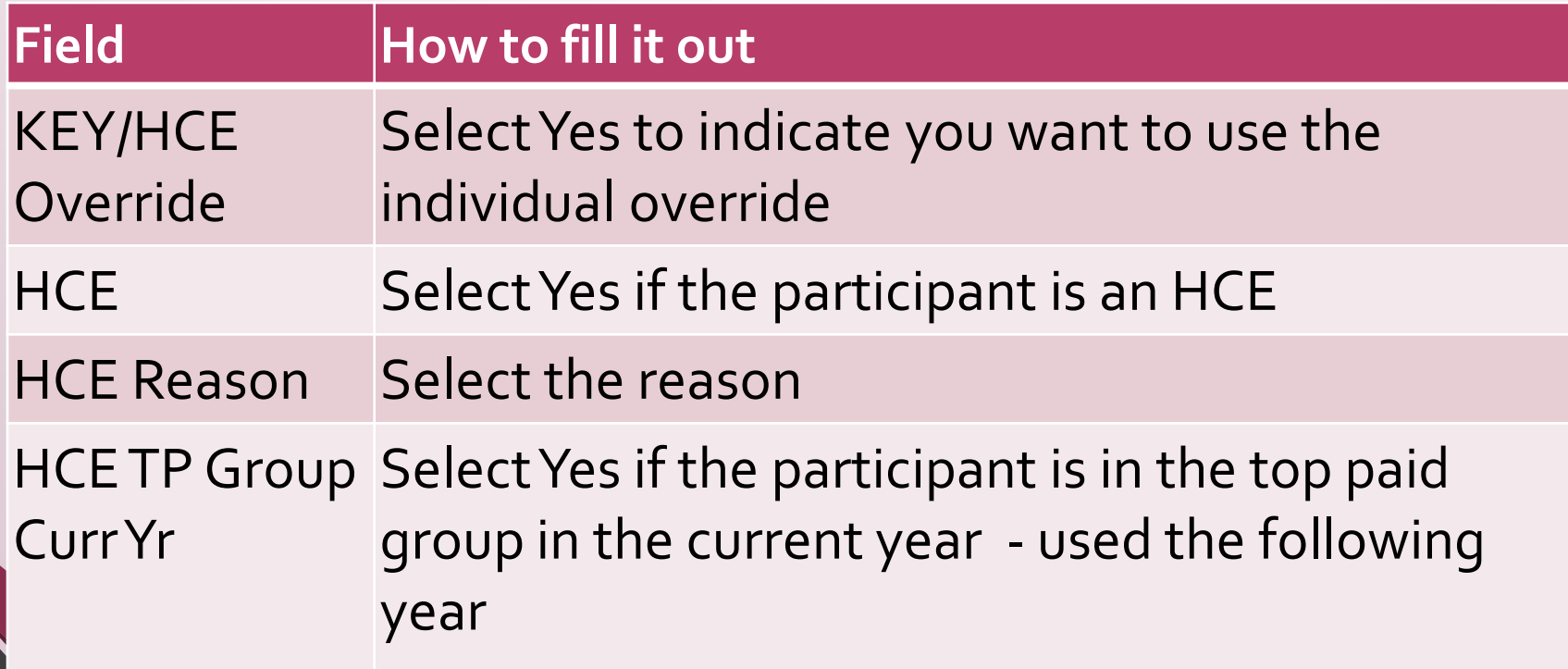

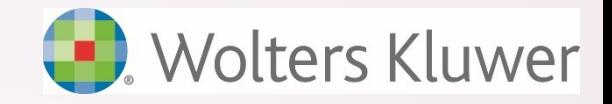

## Top Paid Group

The first year a plan using TPG is in ftwilliam you need to indicate who was in TPG the prior year

- Use 'Top Paid Grp Prior' column on \*ftw First Year Supplemental Grid –Yes or No
- Software will not look at prior year compensation to determine TPG
- If you don't fill out the TPG column you'll need to continue to override HCE determination each year

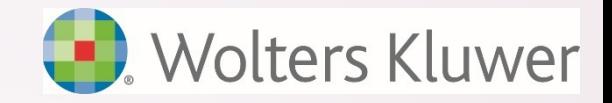

# Top Paid Group

To exclude permitted classes select that option in Scrub Parameters

- Software uses 'Employee Type' column on the primary census to determine who is excludable – does not look at hours:
	- Options for Employee Type are:
		- Full time
		- Part time more than 17.5 hrs/wk
		- Part time less than 17.5 hrs/wk (excludable)
		- Less than 6 months/yr (excludable)

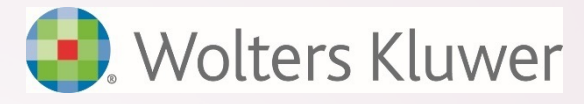

### Overriding Key Determination

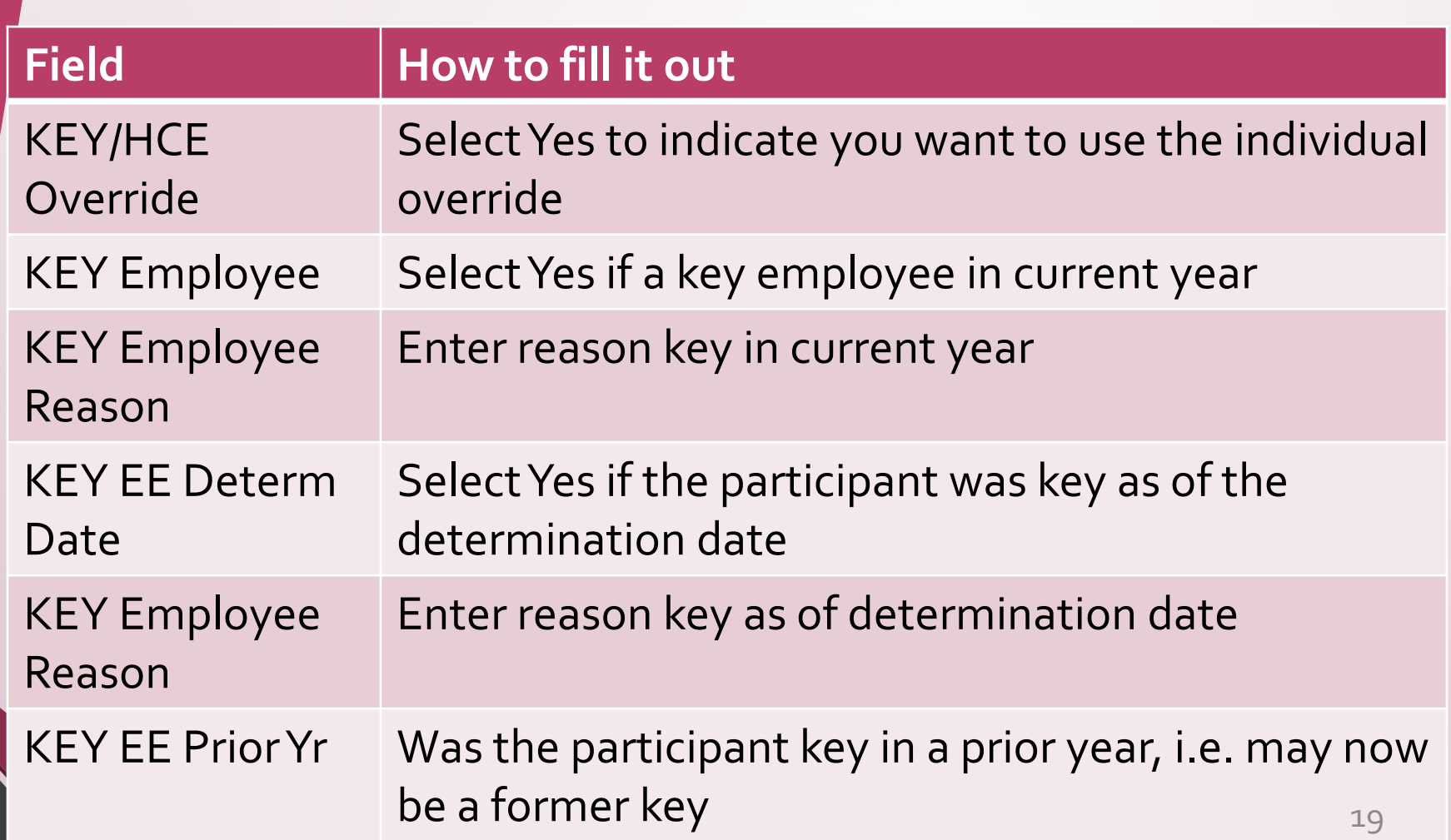

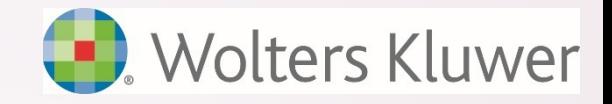

# Overriding Limits

The following limits can be overridden on the scrub parameters screen – used rarely:

- Compensation Limit
- Deferral Limit
- Catchup Limit
- 415 Dollar Limit
- FICA Limit
- TH Officer Limit
- TH 1% Owner Limit
	- **HCE Compensation Limit** 20

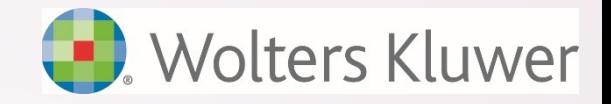

# Vesting Calculations

#### Vesting is determined by:

- The vesting schedule used by the plan entered on the source setup screen
- The number of vesting years of service attributed to the participant
- Computation period must be 12 consecutive months
	- Can be plan year, calendar year or anniversary of employment date – plan year is most common
- **Hours or elapsed time can be used**

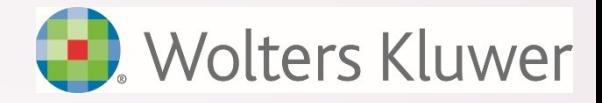

### Vesting with the ftw software

- It's vital to get prior years of service for vesting correct the first year that the plan is in ftw
- If vesting is incorrect in a later year, go back to year one and correct 'Prior YOS Vesting'
- Vesting for prior year terms will revert to zero if they are inside the census grid
	- Either re-upload the census file without them, or use the individual vesting override
	- **### We recommend below the grid after year 1 in ftwilliam.com ###**

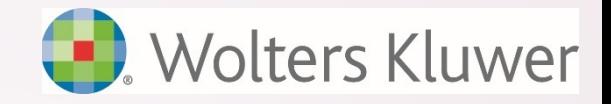

# Overriding Vesting

- The individual vesting override will hard code the vesting % - okay if 100% but not otherwise, unless terminated
- Use this override for terminated participants whose non-vested balance has been forfeited
- Access from participant screen select the participant from the drop-down on the Edit Census screen and click the vesting override link

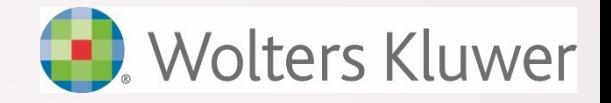

#### Update on Train the Trainer

- Note went out to master users on September 11
- Three training sessions held this year anyone attending two of the three is eligible to be a designated trainer
	- August 24 Basic Training
	- September 21 Testing
	- September 26 Troubleshooting
- Requests to add someone as a designated trainer must come from the master user

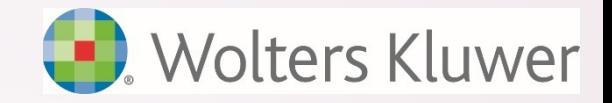

# Coming Soon

- We plan to release the following updates before 12/31/2017:
	- Our first custom reports will be available for Beta testing very soon:
		- $\bullet$  402(g) excess
		- HCE Next Year
		- Top Heavy Minimums
		- RMD Notice
		- Catchup & Excess Report
	- Payroll period data accumulator
	- Distribution processing module

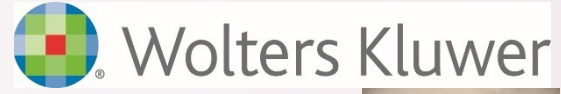

# Tips of the Month from Janice

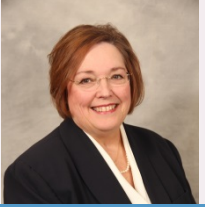

- Participants who terminated in a prior year ('P-terms') should be listed below the census grid - do not include them on the current census upload
	- Exception is year 1 in ftw
- 5500 participant count data scrub AND a transaction report must be run for this to be correct
- If a vendor upload says the import ID code/contract number does not match, look for spaces before or after the number, in plan specs and on the upload file

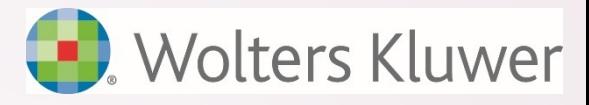

# Tips of the Month from Jane

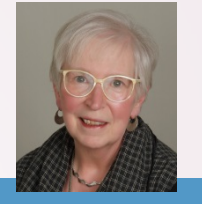

- If you discover that someone on the census has an incorrect SSN, correct it on the Edit Census screen
	- If you don't, and you upload a census, or transaction file with a different SSN, the software will create a duplicate record
	- Need to merge the two records see the Miscellaneous section of the Help Center for instructions
- Use the new 'System' grids (starting \* ftw) rather than the old 'Sample' grids – these are better organized and more efficient

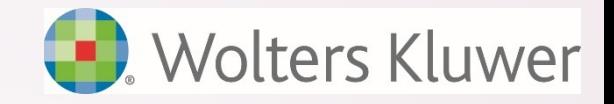

### Wrap-Up

- No October meeting due to the 5500 deadline
- Two more meetings in 2017
	- Tuesday November 7 RMD functionality
	- Tuesday December 5 end of year reminders
	- Let us know if there are other topics you would like us to cover, and your ideas for future agenda items, via chat now, or at support@ftwilliam.com
- Thank you for attending!